## **UPGRADE MainControl FW**

1. Power off the camera, dial the SW1 to OFF, SW2 to OFF, and leave the rest alone.

2. Connect the camera and computer by a RS232 cable.

3. Run the software ARM-upgrading tool;

4. Set the computer COM number (here we are using COM7, you need to set it according to

your computer  $\rightarrow$  , baud rate set to 115200, select the firmware

(xxxx\_MainBoard\_MainControl\_ARM\_xxxx.hex) which needs to burn, as bellow;

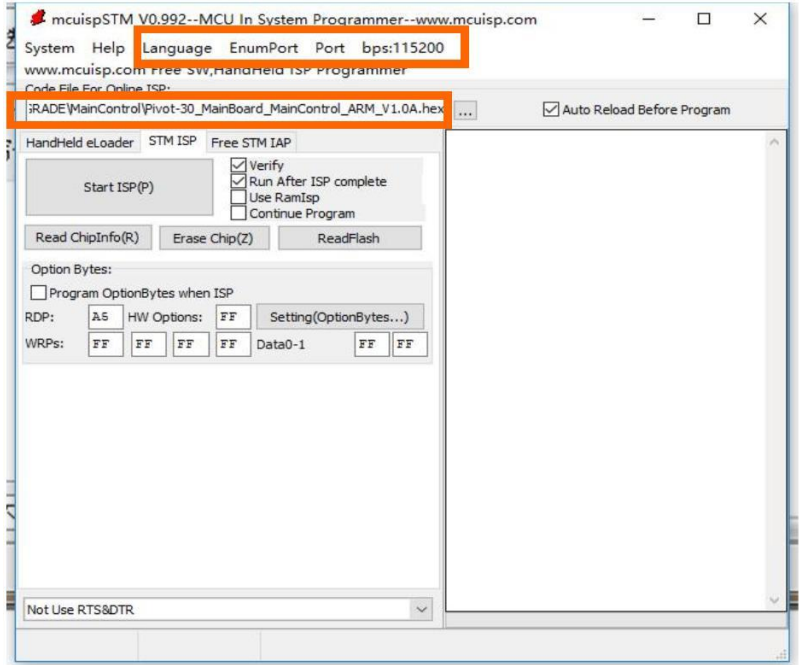

5. Click the Start Program button to start the burning, as picture :

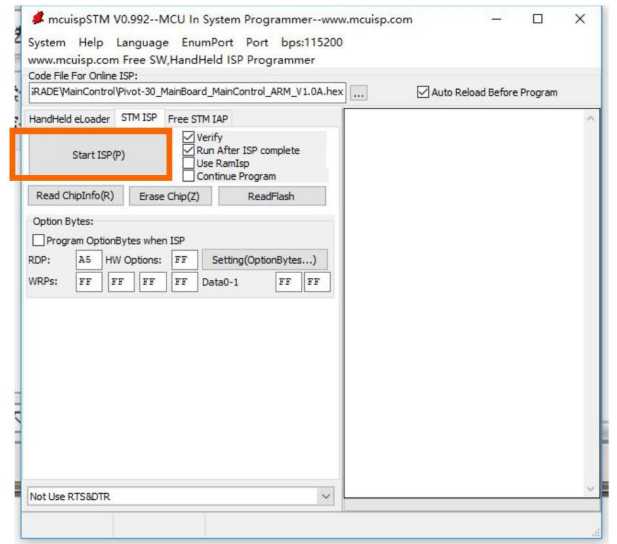

6.Power on the camera ;

7.Wait for the programming completed, you will see the tip at the lower right corner,

8.Power off after the upgrading finished,then dial the SW1&SW2 back to ON position;

9.Re -power on the camera, to run the camera with new ARM.

10. Please repower again to have a try.